# **Модуль локальной сети Ethernet U-2**

## Руководство по эксплуатации **ЮНИТ.184.00.00 РЭ**

#### **1. ОБЩИЕ СВЕДЕНИЯ**

1.1. Модуль локальной сети «Ethernet U-2» (далее "Модуль") предназначен для удаленного подключения АПКП "Юнитроник-496М" через сеть Ethernet к рабочей станции на базе ПК с установленным ПО "Мониторинг" или "Конфигуратор", а также стороннего оборудования, требующего трансляции порта RS-485 через сеть Ethernet.

1.2. Модуль обеспечивает создание виртуального последовательного порта RS-485 на ПК, трансляцию данных через сеть Ethernet и подключение АПКП "Юнитроник-496М" или стороннего оборудования через порт RS-485.

1.3. Модуль имеет информационный вход Ethernet: розетка RJ45 с индикаторами подключения и передачи данных.

1.4. Питание модуля осуществляется от дополнительного источника питания напряжением  $=12/24B$ .

1.5. Для организации сети RS-485 в модуле предусмотрены концевой резистор (терминатор) и встроенные резисторы смещения с переключателями "UP" и "DOWN". Резисторы смещения подключаются только в одном из устройств сети.

## **2. ПОРЯДОК УСТАНОВКИ И ПОДГОТОВКА К РАБОТЕ**

#### 2.1. **Правила монтажа**

2.1.1. При проектировании размещения пожарных извещателей необходимо руководствоваться Сводом Правил СП 484.1311500.2020.

2.1.2. Габаритные и установочные размеры модуля показаны на рис.1, принципиальные схемы подключения - на рис.2.

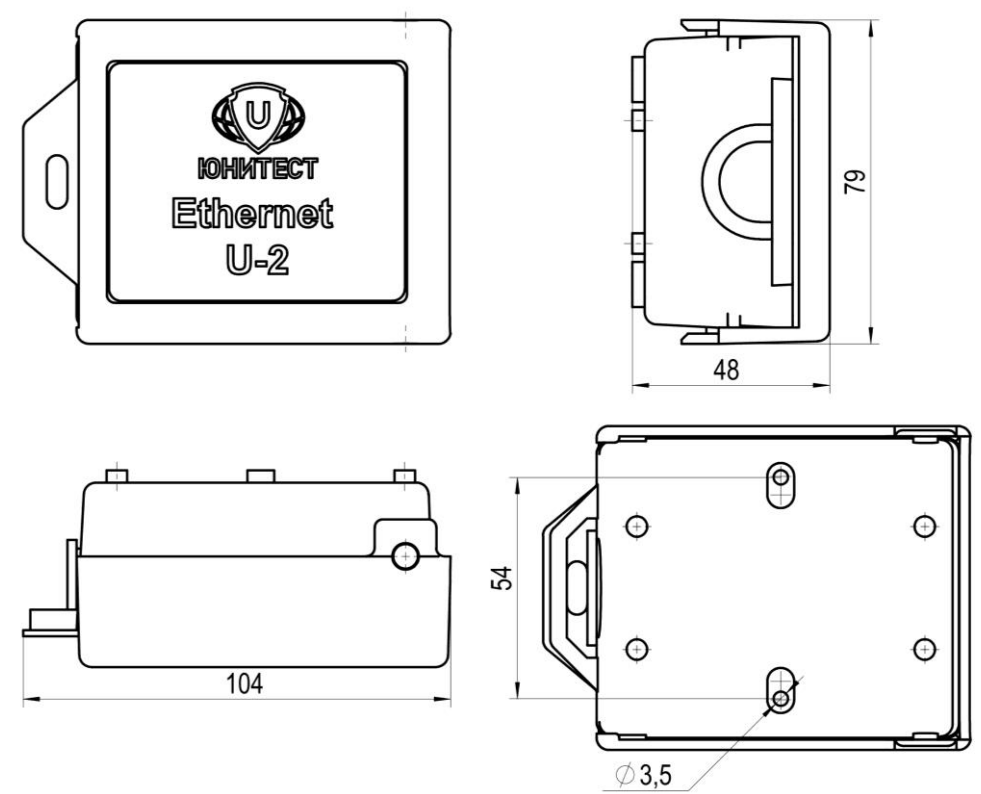

Рис.1. Габаритные и установочные размеры модуля.

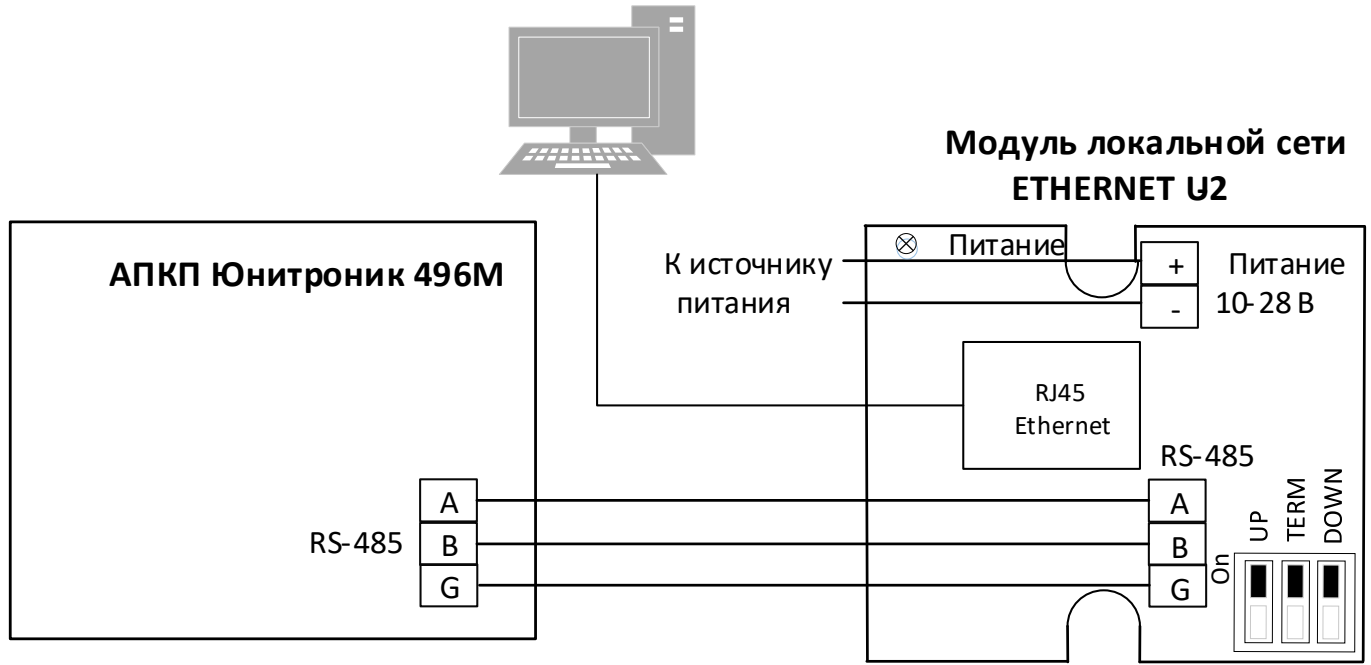

Рис. 2. Назначение клемм модуля локальной сети ETHERNET U-2.

2.1.3. Проложить провода согласно проекту. Установить модуль, руководствуясь установочными размерами рис.1.

2.1.4. Подключить модуль к линии связи с АПКП (RS-485) и к блоку питания (рис.2). Подключить «терминатор», установив на плате переключатель "TERM" в положении On. При установке в линии нескольких внешних устройств «терминатор» устанавливают на самых дальних, крайних в линии устройствах, на остальных устройствах в линии "терминатор" отключают.

2.1.5. На одном из крайних устройств в линии, как правило, на модуле Ethernet-U2, необходимо включить резисторы смещения, для этого переключатели "UP" и "DOWN" установить положение On. На остальных устройствах в линии резисторы смещения должны быть отключены.

2.1.6. Подключить модуль к сети Ethernet.

#### 2.2. **Настройка драйвера модуля.**

2.2.1. Скачать драйвер [USR-VCOM] Virtual Serial Software по адресу: http://www.usriot.com/usrvcom-virtual-serial-software/

2.2.2. Установить драйвер на ПС.

2.2.3. Произвести поиск модуля кнопкой "Search", выбрав тип модуля "USR-TCP232-T24.

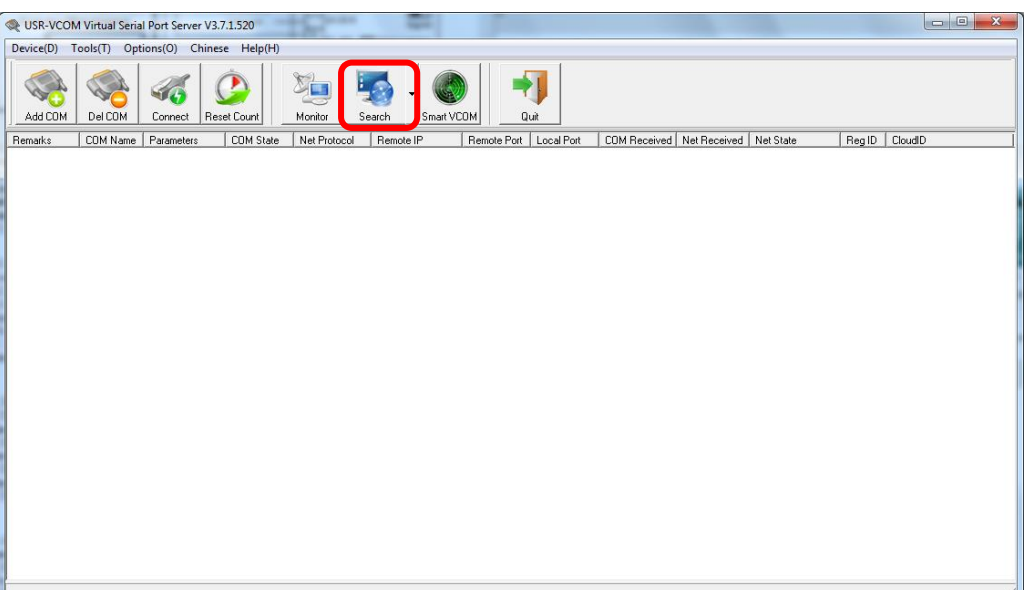

2.2.4. Из списка найденных модулей выбрать необходимый и нажать кнопку "Set Device"

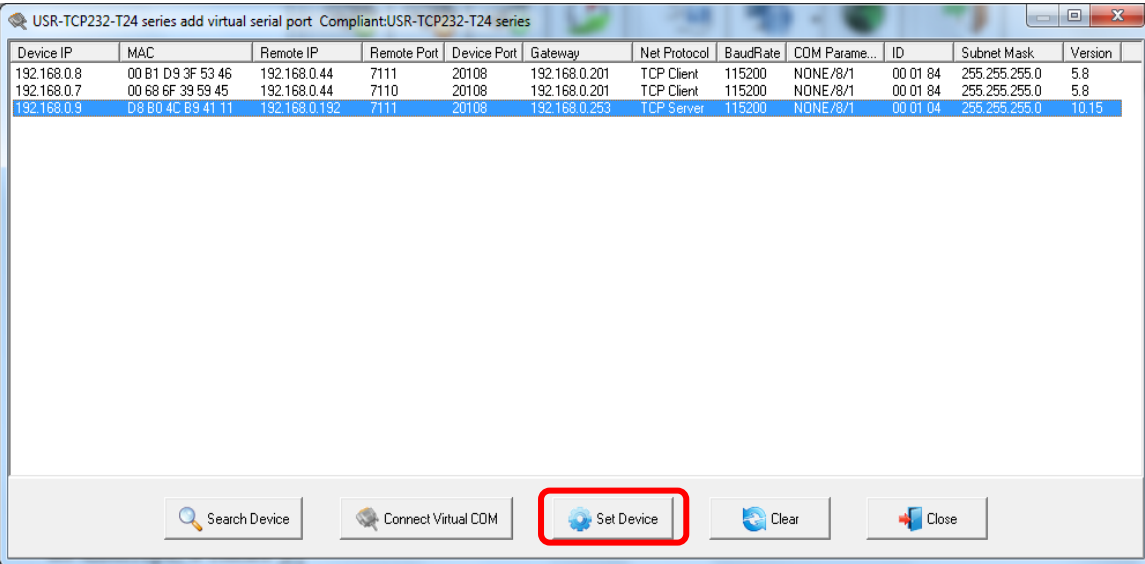

- 2.2.5. В открывшемся окне установок модуля необходимо:
	- установить свободный IP адрес в локальной сети;
	- в строке Baud Rate установить скорость работы порта:
		- для Юнитроник-496М 115200 кБод/с,
		- для Юнитроник-496 9600 кБод/с;
	- в разделе Special function установить отметку RS485, остальные галки необходимо снять.

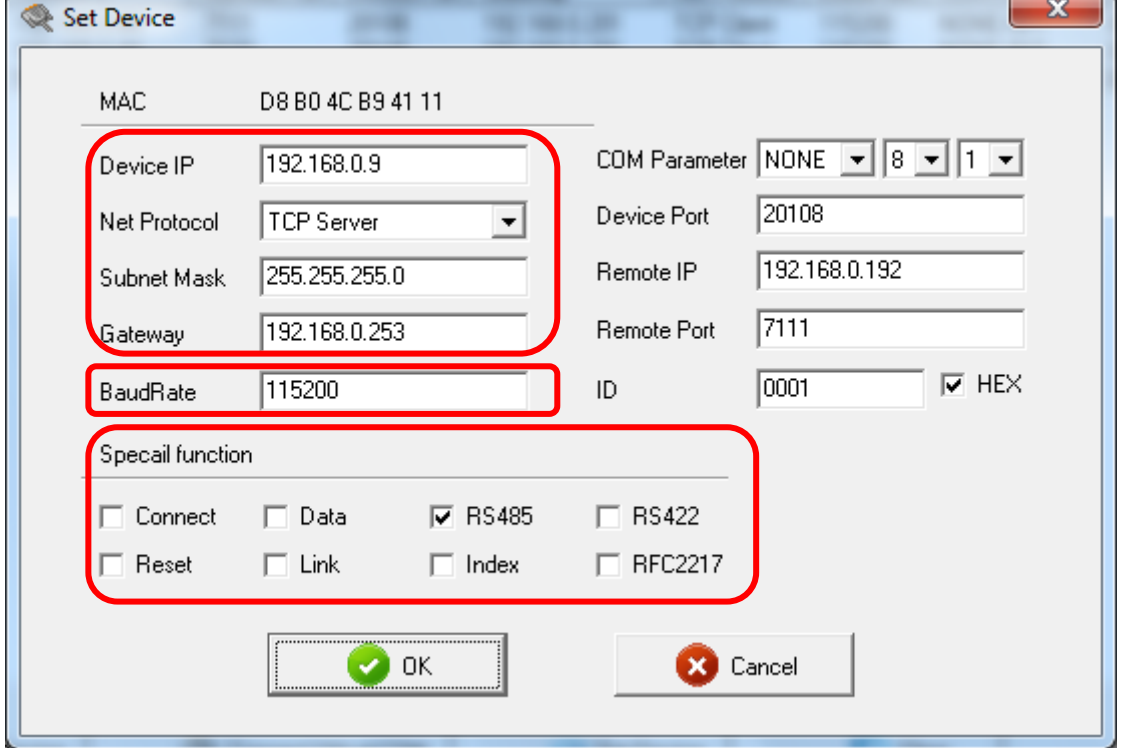

2.2.6. После конфигурирования модуля необходимо создать виртуальный COM-порт. Для этого нажать кнопку "Connect Virtual COM". В окне Virtual COM выбрать свободный номер порта в системе.

 $\mathbf{r}$ 

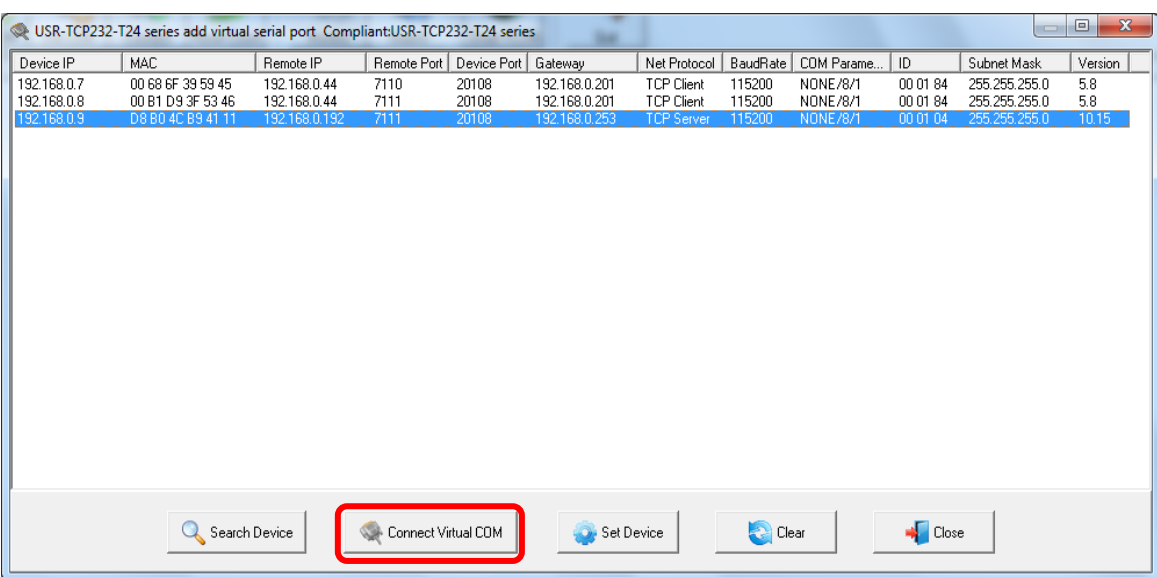

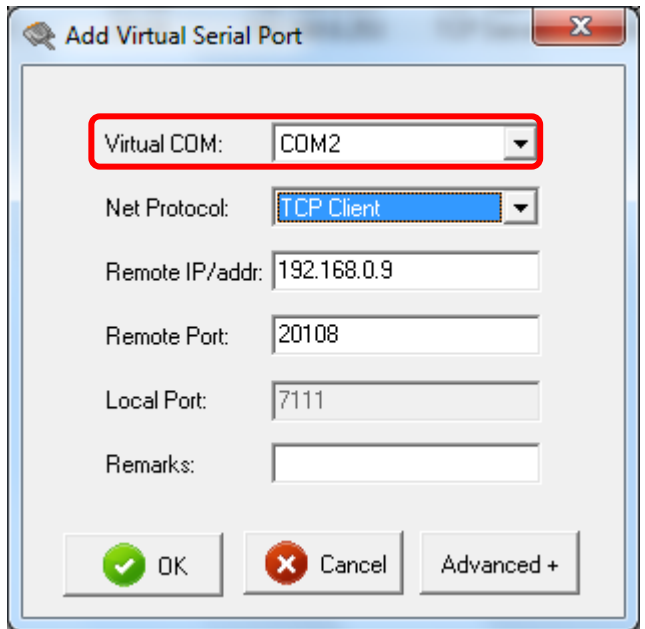

2.2.7. Для автоматического запуска драйвера модуля в меню "Options" необходимо отметить пункт "AutoRun". Либо прописать драйвер USR-VCOM в "Расписание выполнения задач" операционной системы.

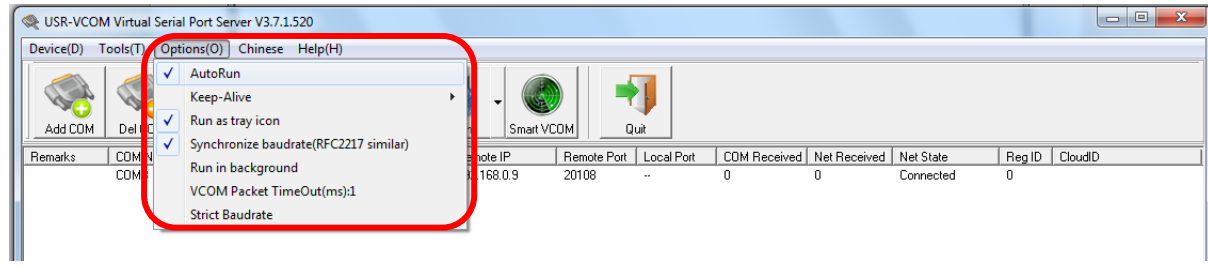

#### **3. НЕИСПРАВНОСТИ, ИХ ПОИСК И УСТРАНЕНИЕ**

3.1. Зеленый индикатор "Питание" на плате адаптера индицирует наличие питания =12/24В.

3.2. При отсутствии связи АПКП при помощи тестера проверить наличие и величину питающего напряжения на клеммах "+10…28V" адаптера, целостность линии RS-485 и полярность подключения.

3.3. При неисправности модуля он подлежит замене.

#### **4. ТЕХНИЧЕСКИЕ ХАРАКТЕРИСТИКИ**

4.1. Модуль соответствует требованиям ТУ 4372-020-66309897-2015 и комплекта технической документации, а также ГОСТ Р 53325-2012.

4.2. По устойчивости к воздействию коррозионно-активных агентов адресная метка рассчитана на работу в условиях, соответствующих атмосфере типа II (промышленная) по ГОСТ 15150-69.

4.3. Вид климатического исполнения адресной метки УХЛ З.1 по ГОСТ 15150-69.

4.4. По защищенности от воздействия окружающей среды адресная метка соответствует обыкновенному исполнению по ГОСТ 15150-69.

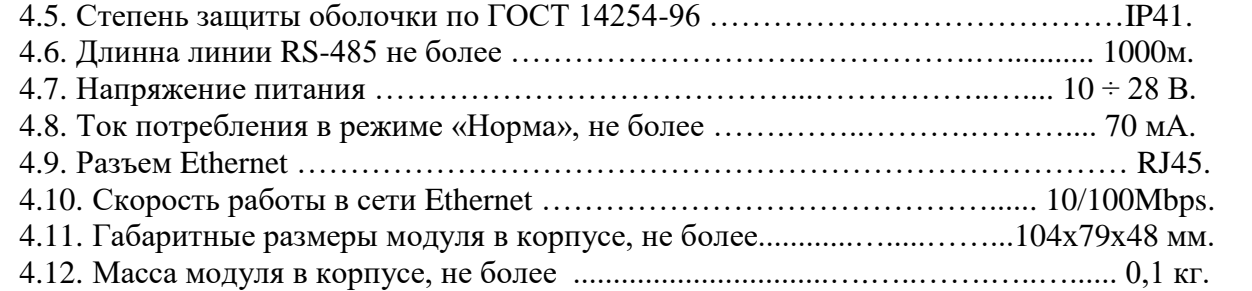

4.13. Модуль устойчив и прочен к воздействию окружающей среды с температурой от -25°С до  $+75^{\circ}$ С и относительной влажностью 93% при температуре 40°С.

4.14. По помехоустойчивости, помехоэмиссии и устойчивости к индустриальным радиопомехам модуль соответствует требованиям второй степени жесткости в соответствии с п.Б.1.5 ГОСТ Р 53325-2012.

4.15. Модуль по устойчивости к механическим воздействиям (синусоидальная вибрация) соответствует группе исполнения NX по ГОСТ 28203.

4.16. Средняя наработка на отказ модулья не менее ....……….…........... 60000 часов.

4.17. Срок службы модуля не менее 10 лет.

### **5. ЗАКАЗ И КОМПЛЕКТ ПОСТАВКИ**

5.1. Обозначение модуля при заказе и в документации другого изделия, в котором он может быть применен: " Модуль локальной сети Ethernet U-2, ТУ 4372-020-66309897-2015".

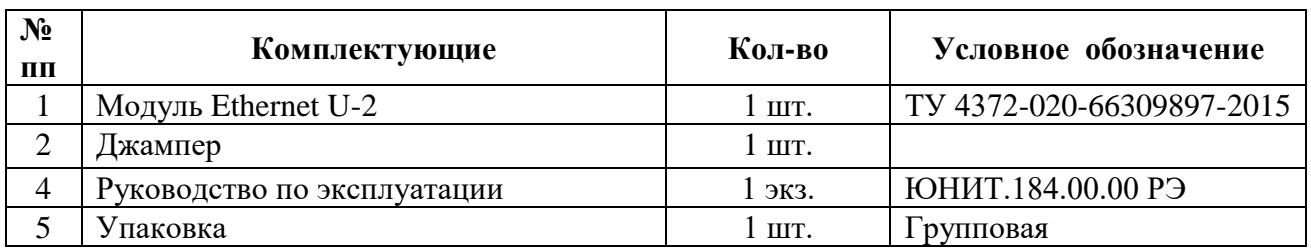

5.2. Комплект поставки указан в таблице.

#### **6. ТРАНСПОРТИРОВАНИЕ И ХРАНЕНИЕ**

6.1. Транспортирование изделий в упаковке предприятия-изготовителя может быть произведено всеми видами закрытого или открытого транспорта в контейнерах или ящиках, при этом ящики должны быть накрыты водонепроницаемым материалом. Значения климатических и механических воздействий при транспортировании должны соответствовать ГОСТ 15150-69.

6.2. Адресные метки в упакованном виде должны храниться в крытых складских помещениях, обеспечивающих защиту от влияния влаги, солнечной радиации, вредных испарений и плесени. Температурный режим хранения должен соответствовать условиям хранения 2 по ГОСТ 15150-69.

## **7. ГАРАНТИИ ИЗГОТОВИТЕЛЯ**

7.1. Предприятие-изготовитель гарантирует соответствие устройства требованиям ТУ 4372-020- 66309897-2015 при соблюдении условий транспортирования, хранения, монтажа и эксплуатации.

7.2. Гарантийный срок хранения изделия в упаковке и эксплуатации – 24 мес. со дня изготовления. Гарантия прекращается досрочно в случае механических повреждений изделия, наличия следов агрессивных жидкостей, паров.

7.3. Гарантийное обслуживание и ремонт производятся ЮНИТЕСТ, Россия, 105523, г. Москва, ул. 15-я Парковая, д.46Б.

7.4. Производитель оставляет за собой право вносить изменения в конструкцию и устройство изделия, не приводящие к ухудшению его параметров.

## **СВИДЕТЕЛЬСТВО О ПРИЕМКЕ**

Модуль локальной сети Ethernet U-2 партия: \_\_\_\_\_\_\_\_\_\_\_\_\_\_\_\_\_\_\_\_\_\_\_\_ соответствует техническим условиям ТУ 4372-020-66309897-2015 и признаны годными для эксплуатации.

Дата выпуска\_\_\_\_\_\_\_\_\_\_\_\_\_\_\_\_\_\_\_\_\_\_\_\_\_\_\_\_\_\_\_\_\_\_\_

Представитель СТК \_\_\_\_\_\_\_\_\_\_\_\_\_\_\_\_\_\_\_\_\_\_\_\_\_\_ (\_\_\_\_\_\_\_\_\_\_\_\_\_\_\_\_\_\_\_\_\_)

#### М.П.

## **СВИДЕТЕЛЬСТВО ОБ УПАКОВКЕ**

Модуль локальной сети Ethernet U-2 упакован согласно требованиям ТУ 4372-020- 66309897-2015.

Дата упаковки

Упаковщик <u>Гранина (Гранина)</u> (Гранина) (Гранина) (Гранина) (Гранина) (Гранина) (Гранина) (Гранина) (Гранина) (Гранина) (Гранина) (Гранина) (Гранина) (Гранина) (Гранина) (Гранина) (Гранина) (Гранина) (Гранина) (Гранина) М.П.